# **Introduction of DSP technology into the**

# **BioElectronics Laboratory Class**

**By:** Richard Perng

Supervised **by:** Professor Steve Bums

Submitted to the Department of Electrical Engineering and Computer Science

in Partial Fulfillment of the Requirements for the Degrees of

Bachelor of Science in Electrical Engineering and Computer Science

and Master of Engineering in Electrical Engineering and Computer Science

at the Massachusetts Institute of Technology

May **1999** ) Copyright **1998** Richard Pemg. **All** rights reserved.

The author hereby grants to M.I.T. permission to reproduce and Distribute publicly paper and electronic copies of this thesis **MASSACHUSETTS INSTITUTE** and to grant others the right to do so.

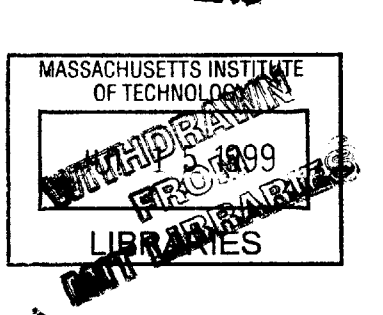

EV

Department of Electrical Engineering and Computer Science

May **1999**

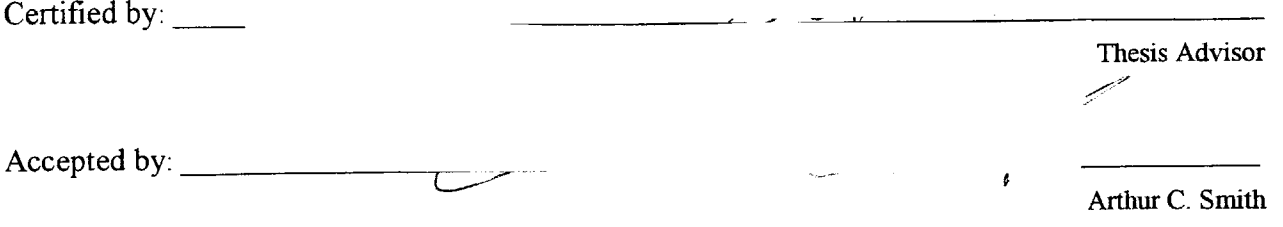

Chairman, Department Committee on Graduate Theses

Author:

### **Introduction of DSP technology into the**

# **BioElectronics Laboratory Class**

**By:** Richard Pemg

Supervised **by:** Professor Steve Bums

Submitted to the Department of Electrical Engineering and Computer Science in Partial Fulfillment of the Requirements for the Degrees of Bachelor of Science in Electrical Engineering and Computer Science and Master of Engineering in Electrical Engineering and Computer Science

### **ABSTRACT**

The goal of the thesis project was to create a **DSP** component that system designers can use like other analog components. Discussed here is the result of creating such a component. The main aspect of the discussion focuses around a program that was created to help the designer use such a component in his system design. The Windows-based program, DSP-Interface, creates an abstraction barrier between the user and the internal workings of **DSP** chip. The DSP-Interface uses ActiveX controls to create black boxes to help the user visualize the **DSP** system. MATLAB is used for the program's math-intensive calculations and **DSP** algorithms. Lastly, the program generates assembly code to be compiled and downloaded to the engine.

# **Table of Contents**

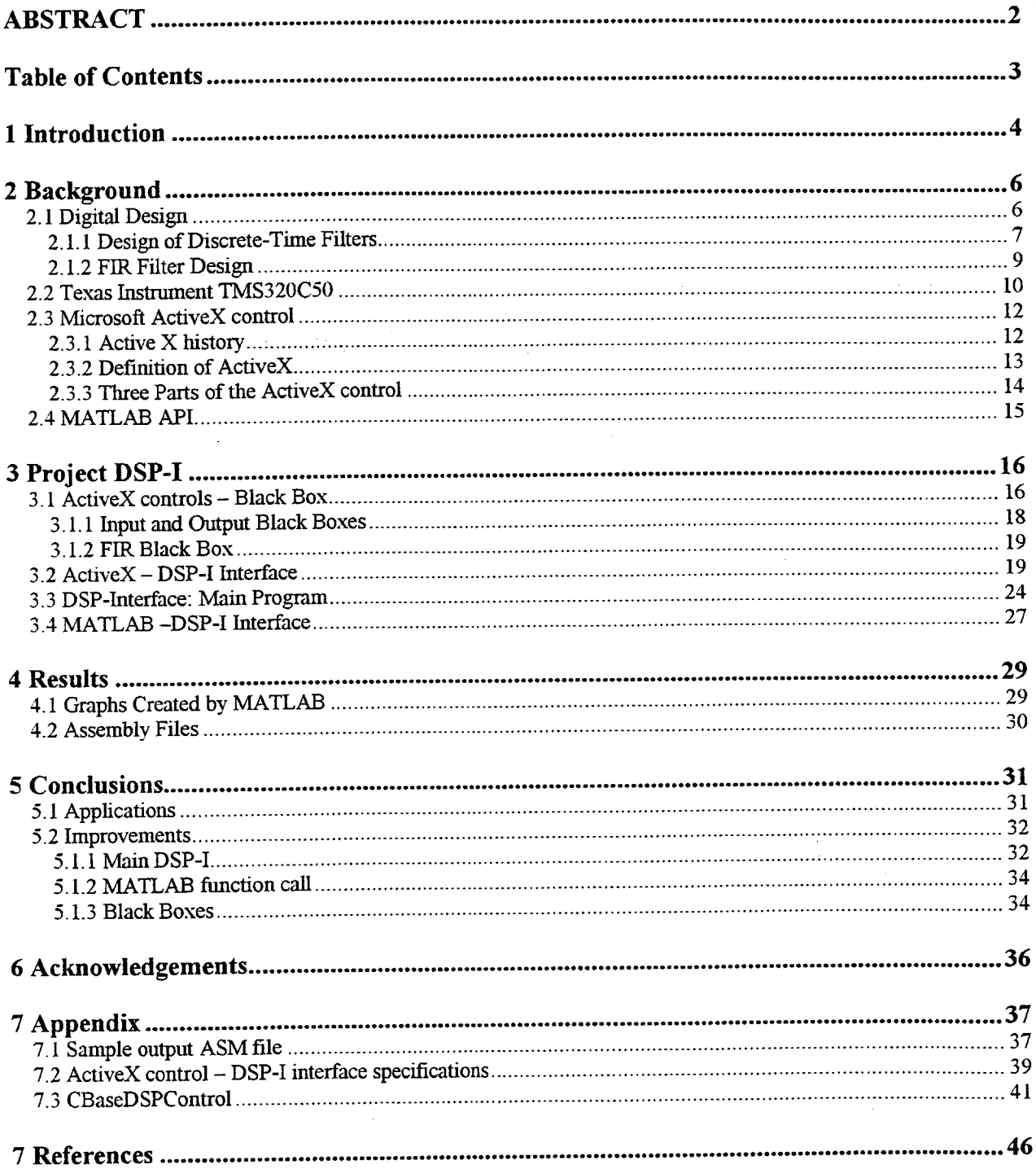

 $\frac{1}{2}$ 

 $\sim 10^7$ 

# **1 Introduction**

When designing a circuit board or machinery, the designer has certain tools to help him finish his task. These tools may include computer aided design programs, books, and circuit diagrams. He also has a collection of "components" in his inventory. These components include oscillators, switched-capacitor filters, operational amplifiers, and power regulators. These analog components are usually termed functional components because they do a specified task. The manufacturers provide terminal specifications and examples of these components embedded in working circuits. The designer is responsible for working within the specifications and sometimes establishing his own parameters such as output voltage, cut-off frequencies for filters, and oscillatory frequencies. **All** of these, components, books, and **CAD** programs, help the designer solve problems.

An example of such a problem might be designing a differential instrumentation amplifier intended to process an electrocardiogram **(ECG)** signal and present it to a recorder. This instrument would require filtering for optimum signal-to-noise (SNR) performance. Most designers would realize a filter using off-the-shelf components (such as the ones described above). He would use **CAD** techniques to set the parameters of the filter such as the order of the filter, the shape of the filter, and the pole-zero placement for the cut-off frequencies. **CAD** programs would include FILT@, **MATLAB@,** National Instrumentation, and Simulink@. There are reasons for this choice: cheap parts, analog signal, and familiar techniques for establishing the specifications.

Now with cheaper and faster microprocessors, the designer can add **DSP** functional components into his inventory. These **DSP** components would include a **DSP** "engine" which acquires the signals, runs user-specified algorithms, and synthesizes the results. This engine

would include a library of algorithms and a set of tools. These tools would aid the designer to select and load the algorithm into the engine, making it look like any other component in the designer's inventory. The objective is to effectively use **DSP** technology in the same way analog technology is used. With these tools, they serve to make the designer aware of the capabilities and advantages of **DSP** technology without demanding that he know how to write the algorithms or how to implement these algorithms on the engine.

An ideal situation would be as follows, taking the same example above with the differential instrumentation amplifier. Say the designer wants a system that not only optimizes the SNR performance but also wants linear phase filters. It is impossible to create a filter or series of filters to have linear phase using analog components. This is commonly termed an unrealizable analog filter. However using **DSP** components, this is conceivable. The designer will pick a **DSP** component out of his inventory and use the component's tools to "program" the engine. Then he will take this component and place it into his design as if the component was any of his other analog components.

This paper talks about the implementation of such a **DSP** component. This **DSP** component has a **DSP** engine, a library of algorithms, and a set of tools. The engine for this component is the Texas Instrument (TI) DSK **320C50** starter kit. The algorithms are collected from selected MATLAB@ functions that relate to digital signal processing. The set of tools includes the **CAD** program DSP-Interface **(DSP-I),** compiler and linker. The DSP-I is a graphic window-based program that helps the user program the engine. The compiler helps the user compile the code generated **by DSP-I** to DSK format. The linker then downloads the DSK file into the engine and starts the engine. Both the compiler and the linker come with the starter kit.

The paper is broken up as such: background, **DSP-I,** results, and conclusions. The background talks about some of the necessary background information to understand the basis behind. The **DSP-I** section explains the main project, the component that creates the barrier between user and the underlying **DSP** engine. The results talks about the output files and graphs generated **by** the DSP-I. Lastly, in the conclusions section, improvements are discussed.

# **2 Background**

#### **2.1 Digital Design**

In the mid 1960s, digital signal processing started as a new branch of signal processing. With the evolution of new and better digital processors, the idea of having real-time signal processing became more feasible. Now, with faster and cheaper digital computers and microprocessors, the idea of digital signal processing has become more of a feature than an option. Fields such as data communications, sonar, radar, speech recognition, and biomedical engineering have all benefited from **DSP** research and advancement. In the words of Oppenheim and Schafer, "[t]he rapid evolution of digital computers and microprocessors together with some important theoretical developments caused a major shift to digital technologies, giving rise to the field of digital signal processing." (Oppenheim and Schafer, **pg. 1)**

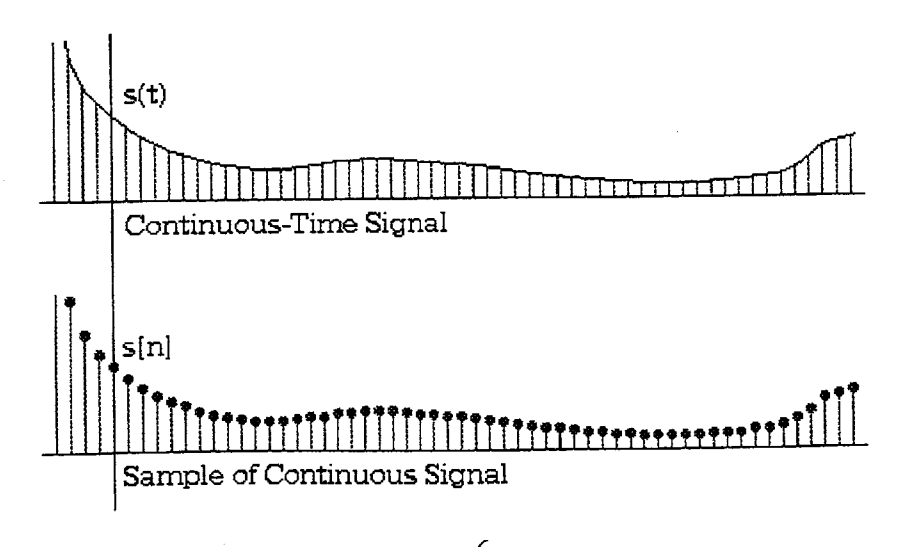

Figure 1 Sampling of CT signal to DT signal

"The fundamental aspect of digital signal processing is that it is based on processing of sequences of samples." (Oppenheim and Schafer, **pg.1-2)** The most important part of these sequences of samples is the fact that they usually represent continuous-time (CT) signals. These **CT** signals can be processed via digital technologies. In these cases, the continuous-time signals are converted into discrete-time (DT) samples. After discrete-time processing, the samples are converted back into **CT** signals. "Real-time operation is often desirable for such systems, meaning that the discrete-time system is implemented so that samples of the output are computed at the same rate at which the continuous-time signal is sampled." (Oppenheim and Schafer, **pg.2)**

The idea of using discrete-time filter and signal processing has come a long way for what it was 20 to 40 years ago. Therefore, in order for the students to utilize as much of the technological advances that **DSP** has to offer. The **DSP-I** will include all sorts of filters. Therefore, the program must have implementation based on filter design issues. Furthermore, there are two basic types of filters, infinite impulse response (IIR) and finite impulse response (FIR).

#### **2.1.1** Design of Discrete-Time Filters

The basic idea behind filters is the ability to modify certain frequencies relative to others. The filter systems that use digital technology are commonly referred to as discrete-time filter. When these DT filters are used for DT processing of **CT** signals, the specifications for both the DT filters and **CT** filters are typically given in the frequency domain. Common frequency domain filters include lowpass, bandpass, and highpass filters. Signals processed this way usually proceed through three stages. First, the signal is sampled through an analog-to-digital

**(A/D)** converter. The signal then goes through the DT system. Finally, the processed signal is converted back into a continuous-time signal through a digital-to-analog **(D/A)** converter.

In designing filters, they are usually calculated in continuous-time and then converted to discrete-time because continuous-time filters design is more robust than discrete-time filters. When converting filters from the continuous-time to the discrete-time case, there are two methods of interest, impulse invariance and bilinear transform. "The concept behind impulse invariance is the discrete-time system defined **by** sampling the impulse response of a continuoustime filter" (Oppenheim and Schafer, **pg.** 407).

The other method is the bilinear transform. This is when the system function H(s) is changed to the discrete-time equivalent  $H(z)$  or vise versa using the following equations:

$$
s = \frac{2}{T_d} \left( \frac{1 - z^{-1}}{1 + z^{-1}} \right)
$$
(1)  

$$
z = \frac{1 + (T_d / 2) s}{1 - (T_d / 2) s}
$$
(2)

#### Equation 1 Bilinear Transform

This transformation wraps the imaginary axis of the s-plane around the unit circle of the zplane. (See figure below)

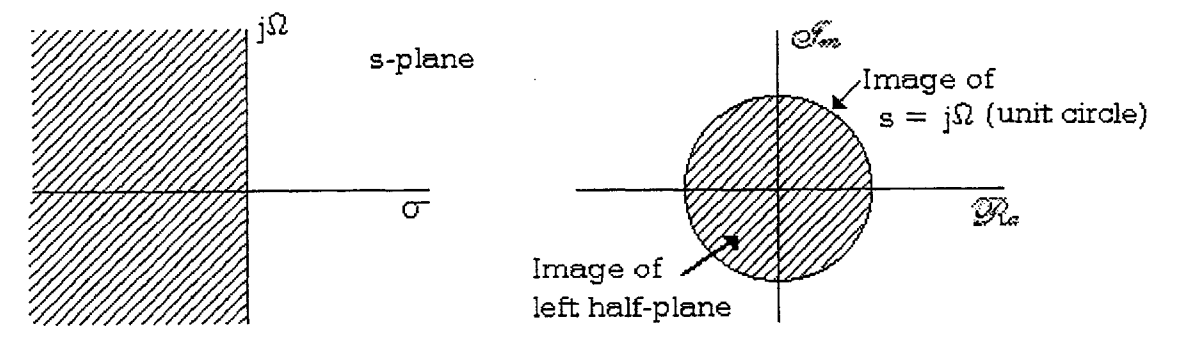

Figure 2 Bilinear mapping of s-plane and z-plane to each other

This transform avoids the problem of aliasing because it maps the entire imaginary axis of the s-place onto the unit circle of the z-plane. However, this transformation has non-linear frequency compression. The design of the discrete-time filters using this method must either tolerate or compensate for this non-linearity. (Oppenheim and Schafer, **pg.** 417)

#### 2.1.2 FIR Filter Design

The one type of discrete-time filters is the Finite Impulse Response (FIR) filter. The FIR filter is finite in the time domain. This means that after a certain time  $n=N_0$ , the impulse response of the filter is zero, i.e.  $h[n] = 0$  for  $n > N_0$ . "FIR filters are almost entirely restricted to discrete-time implementations [as opposed to the HR filters which are transforms based on continuous time IIR filters]. Furthermore, most techniques for approximating the magnitude response of an FIR system assumes linear phase constraint, thereby avoiding the problems of spectrum factorization that complicates the direct design of IIR filters." (Oppenheim and Schafer, **pg.** 444)

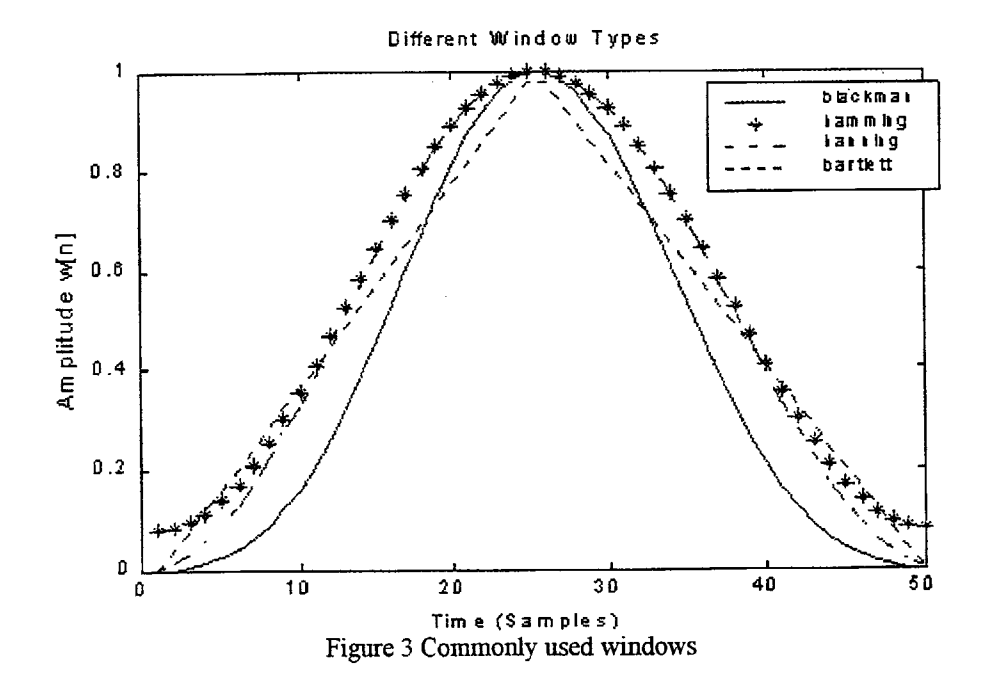

FIR filters can be created using different techniques such as windowing, remez, and constrained least square. The windowing technique will be talked about here. There are eight different types of windows: Bartlett, Blackman, Rectangular, Chebyshev, Hamming, Hanning, Kaiser, and Triangular. The four common windows are shown in figure **3** below. **By** selecting the right window, the FIR filter will have the desired mainlobe width and peak sidelobe amplitude. For instance, the Bartlett window has a wider mainlobe but has smaller sidelobe amplitude than the rectangular window.

For instance, when designing a lowpass filter, the designer picks the cut-off frequency and the desired sidelobe peak. Using these two values, the designer can find out which window to use for the desired sidelobe peak and the filter length for that window. Relative sidelobe peaks are as follows: rectangular is **-13** dB, Bartlett is **-25dB,** Hamming is -41dB, and Blackman is **- 57** dB.

#### **2.2 Texas Instrument TMS320C50**

The project uses the TI **TMS320C50** starter kit as its **DSP component. The starter kit has a TMS320C50 DSP** chip for its engine. The **DSP** chip is an industry standard fixed-point **DSP** with **50** ns instruction cycles. The starter kit has 10K on-chip RAM for storing user application programs. There is also a 32K, 8-bit Programmable Read-Only Memory (PROM) for containing the kernel program.

The DSK came with a window-based debugger for easy development and debugging. It also comes with an assembler to assemble user written assembly code. The DSK communicates with the **PC** through RS-232 serial port.

The kit also has a TLC32040 Analog Interface Circuit **(AIC)** for the kit's analog-to-digital and digital-to-analog converter. The AIC is single-channel, input/output, and voice-quality

analog interface. It has a dynamic range of 14 bits. It also has variable **D/A** and **A/D** sampling rate and filtering. The kit has two RCA jacks for receiving and transmitting analog signals. The AIC is connected to the **DSP** chip through the **'C50** serial port. The *'C50* provides a maximal 10MIHz timer output to the master input clock of the AIC. The **AIC** is hard-wired for 16-bit word mode operation and the reset pin of the **AIC** is connected to the BR pin of the **'C50.**

The **TLC32040CFN** AIC has the ability to do filtering before the signal is converted from analog to digital and after the signal is converted from digital to analog. The AIC has the ability to receive input from two sources: the *+/-* IN pins and the *+/-* Auxiliary pins. After that, the user has the choice of sending the signal through a bandpass filter. Before the signal is converted to digital, the user has the choice of sending the signal through a bandpass filter. Given normal operating conditions, the bandpass filter passes signals between the ranges of **0.3** to 3.4 kHz. After the digital signal is converted, the analog signal is passed through a lowpass filter. Under normal conditions, the lowpass cut-off frequency is around 3.4 kHz.

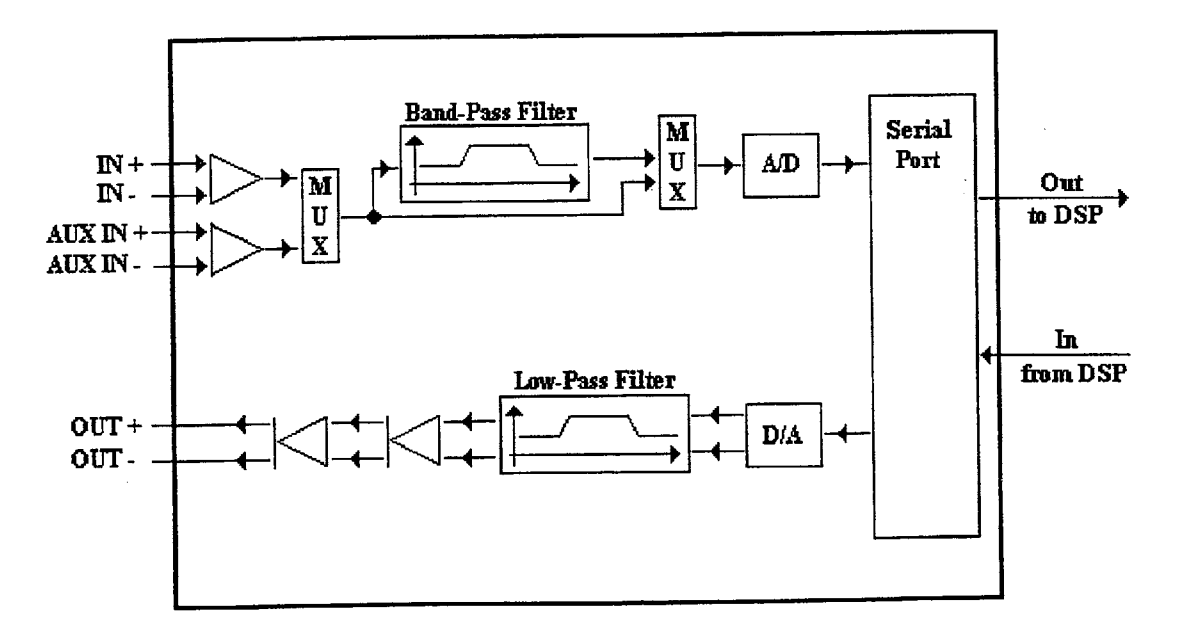

Figure 4 Functional block diagram [from TI **SLASO14E** data sheet]

The **AIC** sampling frequency works through six registers. They are divide three registers, RA, RA', and RB, for the **A/D** conversion and three registers, **TA, TA',** and TB, for the **D/A** conversion. The **TA** and RA are five bit registers with range from 4 to **31.** The **TA'** and RA' are six bit registers with range from 1 to **31. If TA** or RA is ever lower than four, the AIC stops working. **If TA +/- TA'** is lower than one, it will reset the AIC. TB and RB are six bit registers with the range between 2 and 63. If TB or RB is zero or one, the registers are reprogrammed with 24 hex.

The **TA** and **TA'** registers control the cut-off frequency for the lowpass filter. The RA and RA' registers control the passband edges for the band-pass filter. Both filters are switch capacitor filters. Therefore, the cut-off frequencies change depending on what clock frequency is inputted into the filters.

For more information on the AIC used on the **TMS320C50** starter kit, please refer to TI **SLASO14E** data sheet. For more information on the starter kit, please refer to TMS320C5x **DSP** Starter Kit: User's Guide.

#### **2.3 Microsoft ActiveX control**

#### **2.3.1** Active X history

The DSP-Interface program uses ActiveX controls' for the "black boxes" found on the editing area. The definition of ActiveX has gone through many changes since the name first appeared. Before ActiveX and 32-bit Windows, Microsoft 16-bit Windows@ had Visual Basic

<sup>&</sup>lt;sup>1</sup> The definition of controls also has gone through a lot changes over the years. The definition that will be used in this paper is an object/gizmo that can send and receive messages to its container. The container of the control can get/set properties and activates methods.

Controls (VBX). These controls could export methods<sup>2</sup> and exposed properties<sup>3</sup>. These controls were great for the 16-bit Windows system. However, the technique that made VBX controls efficient in 16-bit Windows were heavily tied not only to the Intel chip, with lots of assembler code, but also into the 16-bit segmented architecture, particularly the stack frame. When 32-bit Windows came out, porting the VBX controls over would require a complete rewrite and lead to other problems. Therefore, Microsoft decided to take the top-notch level concepts of the VBX architecture and implement it using the new **OLE4** 2.0 specification, and they called their new control mechanism OCX. In spring of **1996,** the name was changed to ActiveX. (Platt, 144)

#### **2.3.2** Definition of ActiveX

The definition of ActiveX control has gone through many changes. According to Platt:

"The term 'ActiveX' has gotten an enormous amount of airplay since its release in the spring of **1996.** As usual. once Microsoft finds an adjective they like, the tack it onto everything in sight until it loses all meaning. as they did with the word 'Visual', leading to a great deal of confusion." (Platt, 145)

The term was originally defined:

-The term *ActiveX* originally referred to an extension of existing **OLE** and **COM** technologies, codenamed "Sweeper", that allowed OLE-aware apps to do useful things with and over the Internet. **A** little later, Microsoft declared that *ActiveX controls* was to be the new name of all **OLE** controls, whether or not they had anything to do with the Internet. Then *ActiveX Components* meant any in-proc COM or OLE server, and then it meant all of **COM** except for object linking and embedding.... Then ActiveX Documents deal

<sup>&</sup>lt;sup>2</sup> Methods are functions that a container calls directly and passes an arbitrary number of parameters.

<sup>&</sup>lt;sup>3</sup> Properties are data values that the container could directly set or get.

<sup>4</sup> **OLE** stands for Object Linking and Embedding. Version 2.0 had better object linking and embedding functionality. It contained enhancements such as in-place activation and object linking that actually worked. It replaced the old Dynamic Data Exchange **(DDE)** with Component Object Model **(COM)** as its underlying communication protocol. However, now a day, the defmition of **OLE** is "just a collection of random syllables that Microsoft likes enough to trademark that refers to the entire set of technologies built on top of COM." (Platt, **pg.** 2)

with embedding and linking over the internet. But the term ActiveX isn't a replacement for the term **COM."** (Platt, 145)

In this project, ActiveX controls mean the in-proc server with properties and methods, events user interfaces and programming support, of the type created **by** the **MFC.**

**2.3.3** Three Parts of the ActiveX control

When creating ActiveX controls in Microsoft Visual **C++,** each ActiveX control has three main classes: a subclass of COleControl, a subclass of COleControlModule, and a subclass of COlePropertyPage.

When inheriting from the COleControl class, the in-proc activation code and underlying control technology is coded. Therefore, the user does not need to code these properties. The class provides most of the nuts-and-bolts functionality common to all ActiveX controls. Two important functions include event firing and dispatch map.

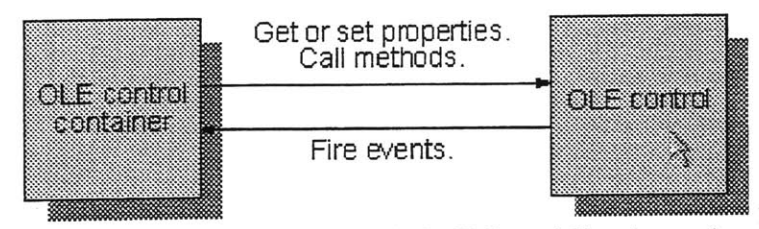

Figure **5** Interaction Between an ActiveX Control Container and a Windowed ActiveX Control

Event firing is similar to sending messages to control containers when certain conditions are met. These events are used to notify the control container when something important happens in the control. Additional information about an event can be sent to the control container **by** attaching parameters to the event. **(MSDN,** ActiveX Controls)

The other important feature is the dispatch map, which is used to expose a set of functions (called methods) and attributes (called properties) to the control user. Properties allow the control container or the control user to manipulate the control in various ways. The user can change the appearance of the control, change certain values of the control, or make requests of the control, such as accessing a specific piece of data that the control maintains. This interface is determined **by** the control developer. **(MSDN,** ActiveX control)

The COleControlModule class gives the ActiveX control the ability to act like a server. This gives the subclass ActiveX control the ability to initialize the application (and each instance of it) and to run the control as a server.

Lastly, the COlePropertyPage class lets the user of the ActiveX control to change properties at run-time and at design-time. "These properties are accessed **by** invoking a control properties dialog box, which contains one or more property pages that provides a customized, graphical interface for viewing and editing the control properties." **(MSDN,** ActiveX Controls: Property Pages.)

For more information concerning ActiveX controls, see **MSDN** Library Visual Studio **6.0.**

#### 2.4 **MATLAB API**

MATLAB is able to run as its own program or secondary to another program. In this project, **MATLAB** is used for its math capabilities. The **MATLAB** engine can be accessed through the dynamic link library (DLL) libeng.dll. The DLL has six main methods: engClose, engEvalString, engGetArray, engOpen, engOutputBuffer, and engPutArray. The engOpen method turns on the MATLAB engine. The engClose method turns off the **MATLAB** engine. The engEvalString method is called to evaluate the MATLAB code. The engPutArray and engGetArray place and grab matrices from MATLAB. Using the engOutputBuffer method, the caller can grab output from **MATLAB.**

MATLAB also gives the ability to manipulate matrices after they are retrieved from the engine. The dynamic link library libmx.dll has all the methods for manipulating matrices. In this project, the libmx.dll is used to retrieve the data from matrices returned **by** the method engGetArray. The libmx.dll has a myriad of methods for creating matrices and retrieving data from matrices.

For more information on MATLAB, please go to the website http://www.mathworks.com.

# **3 Project DSP-I**

The main aspect of the thesis is the development of the user interface. This interface program, DSP-I, creates an abstraction barrier between the TI assembly code and **DSP** algorithms. With this software, the designer who wants to add a **DSP** component into his design need only insert the desired effects into the software and download the algorithm into the **DSP** engine. He is not required to understand or even write engine specific assembly code to use the **DSP** engine in his design.

This main section is broken down into mini-sections. The first section describes the black boxes. The next section discusses the interface between the black boxes and the program. The third section describes how the main **DSP-I** program works. Finally, the last section explains the interface between the **DSP-I** and the MATLAB engine.

#### **3.1 ActiveX controls - Black Box**

In the **DSP-I** program, the user uses "black boxes" to create his system. These black boxes can be created, destroyed, moved around, and linked to other boxes. These "Lego-style" black boxes are constructed using ActiveX control technology. ActiveX controls can be dynamically

loaded at run-time and are also independent and self-contained. They have interfaces that link to the outside world. These afore mentioned attributes are needed for a system that does not provide prior knowledge to the containers.. Since the DSP-I program only specifies the interface for the black boxes, the ActiveX control technology can be used to create these black boxes.

Each black box is created separate from the others. Each box has its own way of handling data, its own way of dealing with user-input, and its own way of managing event handles. Thus, each box can be radically different from each other.

Microsoft Visual **C++** ActiveX control builder was used to create the three black boxes in the program: input box, output box, and FIR box. Originally, these boxes were designed to be a subclass of a general template ActiveX control class which handled the basic features such as drawing the control, resizing the control, and handling mouse events. However, an efficient way

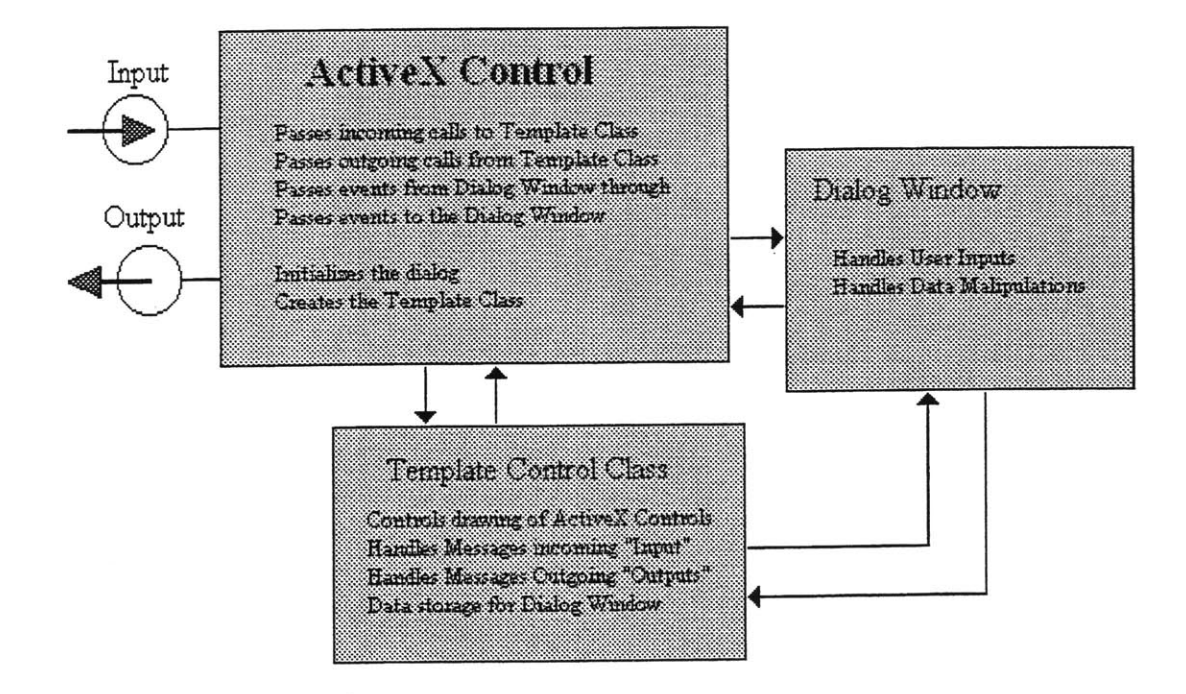

Figure 6 how messages and calls are handled using the Template Control Class as the base class for handling events.

to subclass the general ActiveX control was not found, so a template control class was created. The figure above describes how the new template control class interacts with the ActiveX control and the dialog window.

The Template Control Class is also used for storing data. Data used **by** the dialog box and the ActiveX control are both stored here as information. After the user inputs his desired information, the data are transferred to the subclassed Template Control Class. Other uses of the subclassed Template Control Class are described in later sections.

For gathering user-input, the Dialog Window format was used instead of the Property Page format in order to keep the black boxes self-contained. In this project, the black box handles the display **of** the dialog window. For example, if the property page format is used, the main program will obtain the property page and display the page.

#### **3.1.1** Input and Output Black Boxes

The first two boxes created were the Input and Output Black Boxes. These boxes contain the information necessary to setup the analog interface control (AIC) for gathering input and synthesizing output. Each of these boxes contains two dialog boxes, a basic dialog window and an advanced dialog window. The basic dialog window assumes that the user has no knowledge of the inner working of the AIC, so it calculates the actual sampling frequencies from a theoretical frequency. In the advanced mode, the user is given the control of actual registers inside the AIC.

The Input Black Box contains other options found on the AIC. This box lets the user choose to tell the **AIC** to use regular inputs or auxiliary inputs. The box also contains a gain selector for selecting the amount of gain desired. Lastly, it gives the option to activate a **300** Hz to 3.4 kHz bandpass filter on the **AIC.**

As for added features of the Output Black Box, it gives the user the ability to adjust the lowpass filter found on the **AIC.** The lowpass filter is located between the D-to-A converter and the output. The user selects the desired lowpass filter cut-off frequency, and the black box computes the frequency that can be obtained with the settings. **If** the user is in advanced mode, he can change the **AIC** register directly to find the most-suitable cut-off.

#### **3.1.2** FIR Black Box

The FIR Black Box is the ActiveX control which contains the functionality for creating a Finite Impulse Response (FIR) filter. This includes the ability to choose between different types of FIR filter designs. The user may view filter he designed, in both the time and the frequency domain. The FIR Black Box also lets the user change the MATLAB code before it is sent to the MATLAB engine. Furthermore, it lets the user change the filter tap values.

The FIR Black Box uses the MATLAB engine for all math-related functions. When the user needs to view the filter that he has designed, the FIR box again uses MATLAB to plot the desired view. This includes frequency response plots and time-domain plots. When the user is ready to save the filter, the box uses **MATLAB** to calculate the filter tap values. The only FIR design choice the user can select is the FIR1. [See Conclusions **-** Improvements section for more detail.]

#### **3.2 ActiveX - DSP-I Interface**

As stated in the background section, the ActiveX control has three ways of communicating with its parent: events, methods, and properties. The black boxes also use these channels to communicate with the DSP-Interface. Because the container calls and receives events, methods and properties via explicit identification (id) values, each box's interface with the container has

to be created explicitly in order. Using the incorrect order can cause faulty interpretation of events, wrong assessments of box properties, and incorrect calling of box methods.

**All** the black boxes possess these events: MouseDown, MouseMove, KeyDown, Evaluate, GetMatrix, DoneWithMatrix, and GetSamplingFrequency. The first three events are stock events<sup>5</sup>. The Evaluate event fires when the black box needs to compute something using MATLAB. The black box uses the GetMatrix event to signal to the DSP-I to retrieve a matrix from MATLAB. The black box fires the DoneWithMatrix event to tell the DSP-Interface that it is finished with the matrix. Finally, the black box fires the GetSamplingFrequency event to find the sampling frequency value of the system.

The black boxes have a way of communicating to the **DSP-I,** so the **DSP-I** must also have a way of communicating to the black boxes. The black boxes have **13** methods and **3** properties through which the **DSP-I** can communicate. The properties are ImageSize, Animate, and SamplingFrequency. The ImageSize property controls the size of the box. The Animate property controls the animation sequence of the box. Lastly, the SamplingFrequency property holds the value of the sampling frequency for the black box.

The black box's **13** methods help the **DSP-I** set and grab values. The DSP-Interface uses the first two methods, SetMouseDown and SetMouseUp, to inform the black box that it has been selected or unselected, respectively. **If** the black box is selected, it shows a different picture in the window than when it is unselected.

Since black boxes are the building blocks of the system, they must convey to the container which connections are valid. The **DSP-I** uses the methods GetInputType and GetOutputType to make sure the connections are correct. These two methods return **0, 1,** 2, and **3** depending what

the box can take (input) or give (output). If the method returns a zero, it means that an error occurred while calling the method. **A** return value of one means the black box has no input for GetlnputType and no output for GetOutputType. For GetInputType method, a value of two means the black box receives time based values. **A** value of three corresponds to the black box receiving frequency-based values. For GetOutputType, a value of two means that the black box outputs values in time, and a value of three means that the black box outputs values in frequency.

Besides knowing what connections are valid, the black boxes must also convey to the container where to draw these connections. The boxes support two methods, GetlnputLinePoint and GetOutputLinePoint, to tell the container where to draw these connections. These two methods return the coordinates in the form of strings. Each string is created in this order: xcoordinate followed by a comma then the y-coordinate<sup>6</sup>. The coordinate's origin is the top-left corner of the black box.

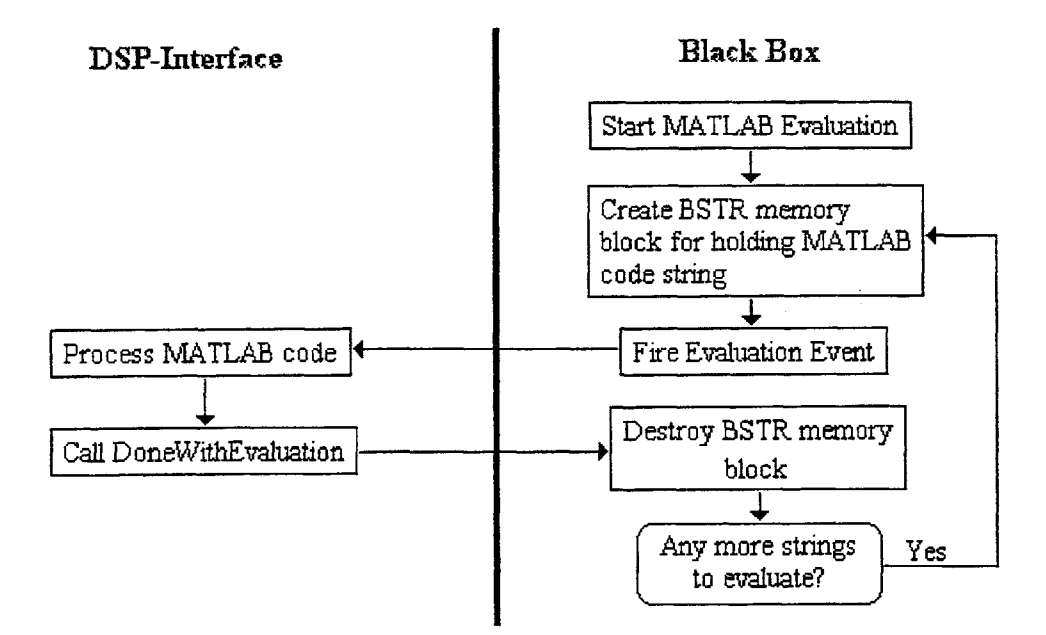

Figure **7** Flow Chart of how the black box talks to the DSP-I to calculate MATLAB code

*<sup>5</sup>* Stock Events are events that Microsoft Visual **C++** think that the programmer will most likely use, so they are preconstructed with their own set of identification numbers and parameters. I.e. MouseDown has the id number of DISPID\_MOUSEDOWN, and KeyDown has the **id** number of DISPID\_KEYDOWN.

<sup>&</sup>lt;sup>6</sup> "xv" ie "1,3" or "234,569"

Since the black boxes may need to know when MATLAB is done computing, the **DSP-I** must relate this information to the black box. The three methods, PlaceMatrix, DestroyMatrix, and DoneWithEvaluation, work with the events Evaluation, GetMatrix, and DoneWithMatrix to communicate back and forth with the **DSP-I** to execute MATLAB calls. The picture above shows how the black box and DSP-I use the Evaluation Event and the DoneWithEvalution method to execute MATLAB code.

The following picture shows how the black box and the **DSP-I** communicate to retrieve matrix values from MATLAB to the black box. The Matrix Object is a structure that holds the

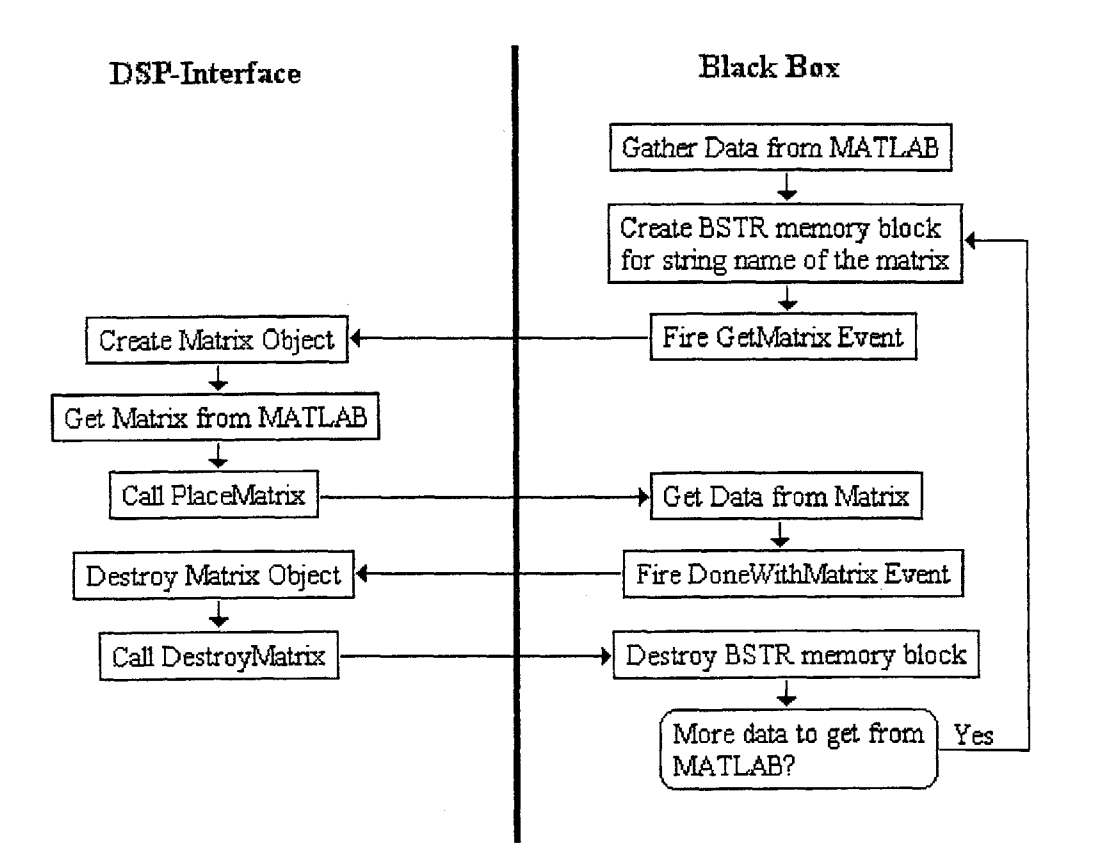

Figure **8** Flow Chart of how MATLAB data is retrieved from the DSP-I.

matrix values found in MATLAB. These values must be of type double. **If** the value is not a double or an array of doubles, the PlaceMatrix method will not work. The assumption in making PlaceMatrix only transfer doubles is due to the fact that the filter tap are usually given as type

double. Therefore, the **DSP-I** does not need other methods to transfer other types of data to the black box. In both, executing MATLAB code and retrieving data, the BSTR memory blocks are created and destroyed to free resources.

Since all the data is stored on the black box, the DSP-Interface acquires this data to compile the TI specific assembly code and download this code to the TI **DSP** chip. The four remaining methods help the DSP-Interface obtain TI assembly code from the black box. The first of the four methods is ReadyForDownload. This method returns true if the black box is ready for compilation and downloads. The DSP-I uses this method to figure out if it is ready to call the last three methods. **If** the method returns false, the **DSP-I** knows the black box is not ready for download and the information returned from the last three methods may not be correct.

The last three methods, GetVariables, GetMemoryLayout, and GetExecutionCode, returns the information needed for the **DSP-I** to place the black box's system into the overall system assembly code. The GetVariables method returns a string of all the variables used in the memory layout and the execution code. Each variable in the string is separated **by** a comma. There are two variables not included in the GetVariables: **<INPUT>** and **<OUTPUT>.** These two variables are assumed to be a part of every Execution code. **If** the black box has an output, then it will have an **<OUTPUT>** variable in the execution code. **If** the black box has an input, then it will have an **<INPUT>** variable in the execution code.

The GetMemoryLayout method returns a string containing the memory layout. It includes constants and variables that are used in the execution code. In the FIR black box, the memory layout includes the filter taps and the previous input values.

The GetExecutionCode method returns the string containing the assembly code for running the engine. The DSP-I looks for six tags in the execution code: RECEIVE BEGIN,

RECEIVE END, TRANSMIT\_BEGIN, TRANSMIT\_END, WAIT\_BEGIN, and WAIT END. These tags tell the DSP-I compiler where to place the assembly code. Some code must be run immediately after the engine receives the receive interrupt. Other code requires the code be run when the engine receives a transmit interrupt. Finally, codes that do not need execution after interrupts are placed in the "wait" section of the code. The "wait" codes are executed when the engine is waiting for either a transmit interrupt or a receive interrupt.

For a complete listing of the events, methods, and properties and their specifications, please see the Appendix.

#### **3.3 DSP-Interface: Main Program**

The DSP-Interface is the main program that the user will interact with once he starts up the program. The main program dynamically loads, holds, and displays the black boxes. It is in a document/view form. The program threads a secondary thread for processing MATLAB code. Furthermore, it handles all events coming from the secondary thread and black boxes. Lastly, the program takes the different assembly codes from black boxes and compiles them for download to the TI **DSP** chip.

The main program is in the Document/View architecture. The document stores all the data while the view displays the data. This architecture is selected because it separates the display of the data from the data. This makes it possible for future designs to change the look and feel of the program without changing the underlying data structure and functions. For further information on the document/view architecture, please refer to **MSDN** Library Visual Studio **6.0.**

In order for the DSP-Interface to dynamically create the black boxes, the **DSP-I** interfaces with all the black boxes through a base class. This base class is a wrapper around the ActiveX control. The wrapper has all the events, methods, and properties described above. It converts some of the methods and property values to hide them from the programmer. One such conversion is with the BSTR type. The wrapper changes the BSTR type to a CString type so that the data is easier to manipulate. With this wrapper, all black boxes that conform to the interface design stated above can be used **by** the DSP-I correctly. If the black box has new methods and properties, the **DSP-I** will not know about them and will not be able to access them. Therefore, if new methods and properties are later needed, the wrapper has to be recreated. For the wrapper

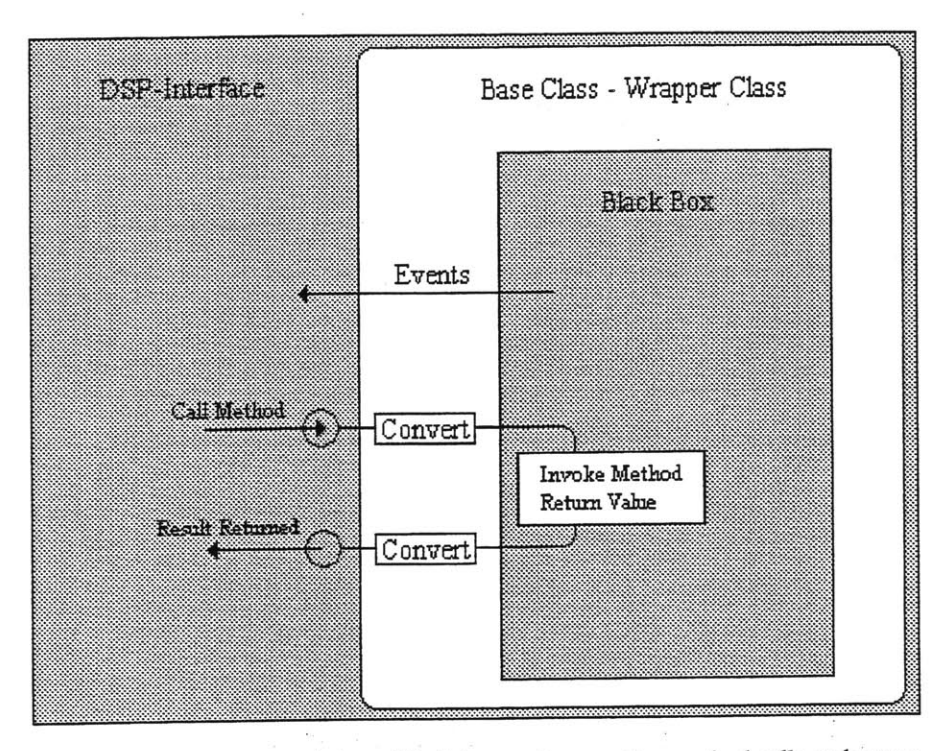

Figure **9** Wrapper encapsulating a black box and converting method calls and return values

class that is used in the DSP-I, see Appendix.

In order for the base class to wrap all types of black boxes, it must have information about the box. Since all ActiveX controls have a class id, this value is given to the wrapper instance. This gives the wrapper instance the knowledge of what black box its wrapping. Normally, the control's class id is hard coded into the wrapper class. Since the black boxes are dynamically created at run-time, each wrapper instance does not know what control it is wrapping.

Besides creating and maintaining the black boxes, the DSP-I also activates the **MATLAB** engine and passes MATLAB related functions from the black boxes to the **MATLAB** engine. At the start of the program, the MATLAB engine is closed, however the associated dynamically linked libraries are accessed and opened. When requested, the engine opens and MATLAB runs in the background. If the user needs, he can bring the window up to the front and access MATLAB directly.

The MATLAB engine is opened on a secondary thread. The reason for having the **MATLAB** engine resides on another thread is to allow the main program to continue while waiting for a response from MATLAB. **If** anything goes wrong, the user can terminate the secondary thread without affecting the main program. Furthermore, the user can continue to work while MATLAB is computing.

Lastly, the **DSP-I** has the task of compiling the assembly code into a file. The program checks the black boxes that are connected to either the Input Black Box or the Output Black Box to see if they are ready for assembly. If any of the black boxes are not ready, the program highlights the black box and cancels the compilation. **If** all the connecting boxes are ready, then the program starts receiving data from the boxes.

The program goes through a series of checks and arrangements as it goes through the list of boxes starting from the Input Black Box. With each box, the program checks the variables for uniqueness. If there are similar variables found, the program changes the latest one **by** adding a **'x'** to the end of the variable and changes the variable found in the memory layout and the execution code.

With each black box, there is a possibility of an input and an output. **If** the compiler finds an **<INPUT>** tag, it creates a variable **INPUT\*,** where the **\*** is the number of INPUT variables

found so far in the program. The compiler changes the tag in the execution code and places the new variable in the memory layout. **A** similar task is performed on the **<OUTPUT>** tag. The **INPUT\*** and the **OUTPUT\*** are the methods through which data is transferred between boxes in assembly language.

In next step, the compiler deals with placing the execution code from each box in the rightful place. There are three sections that the code can be placed: wait, receive, and transmit. The tags, described in the previous section, are located, parsed, and placed into the correct section.

Finally, the compiler adds two pre-made files. The first file manages the initialization of the **DSP** chip. The second file handles the initialization of the **AIC.**

#### 3.4 **MATLAB -DSP-I Interface**

The interface between the **DSP-I** and MATLAB is performed through a threaded class wrapper. The wrapper class hides the internal working of MATLAB functions from the main program. This class supports the basic **MATLAB** API methods of opening the MATLAB engine, closing the **MATLAB** engine, accessing output data, and obtaining matrices. The wrapper class also has two other methods, CloseDLL and OpenDLL, for opening and closing the MATLAB engine DLL, libeng.dll.

The **DSP-I** and the MATLAB wrapper communicate with each other through the posting of messages. These messages go into a message queue. When a WMSTARTMATLAB-**COMPUTING** tagged message is found in the MATLAB wrapper message queue, the wrapper knows that the **DSP-I** wants the wrapper to start a **MATLAB** computation. Once the wrapper receives this message, it creates an object that stores the necessary information, places it into a MATLAB queue, and calls a queue service routine. The service routine is notified if there is

something in the queue. **If** there is something in the queue, the service routine will take the first item, remove that item from the queue, and process the data stored in the first item.

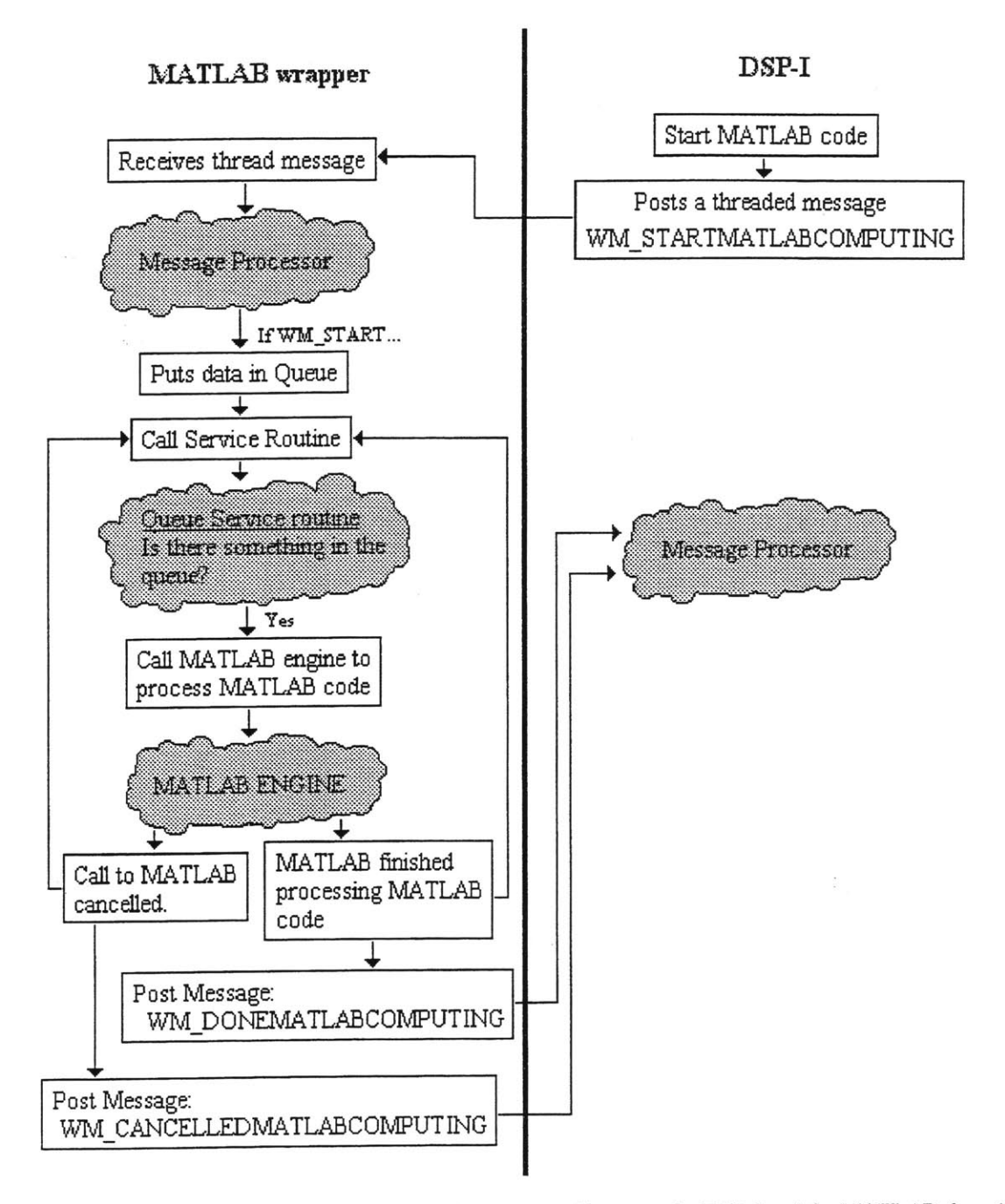

Figure **10** Flow Chart of how MATLAB code is executed between the **DSP-I** and the **MATLAB** thread

Once the data has been passed into **MATLAB,** there are two possible results. One result occurs when the user cancels the call, causing MATLAB to end prematurely. The MATLAB wrapper sends a canceled message to DSP-I. The other result occurs when **MATLAB** finishes executing the code. Then, the MATLAB wrapper to sends a message to the DSP-I stating that the **MATLAB** code finished.

# **4 Results**

#### 4.1 **Graphs Created by MATLAB**

The FIR black box helps the user visualize the filter he has created **by** displaying the filter through graphs. The FIR box calls **MATLAB** to display the theoretical filter and the actual

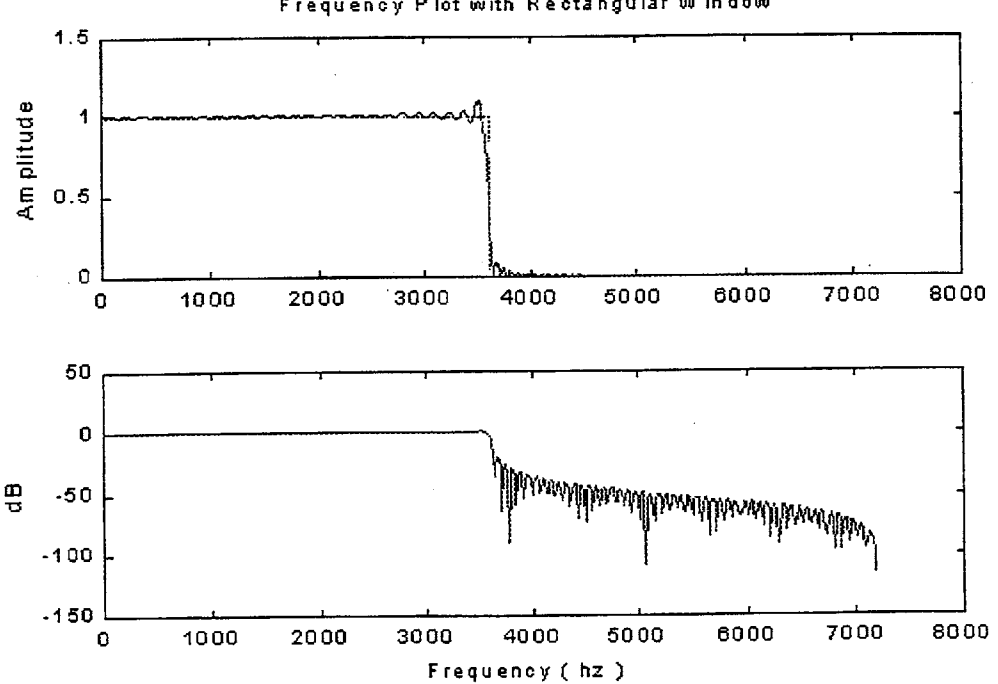

Frequency Plot with Rectangular W indow

Figure **11** Plots displayed **by** the FIR Black Box through the MATLAB engine

calculated filter. **MATLAB** produces both the normal amplitude and the logged amplitude of the filter in the frequency domain. Furthermore, the FIR box displays the time domain graph of the filter. **A** sample frequency graph is shown above with the cut-off at 3.6kHz. The graph below is the time graph of the same filter:

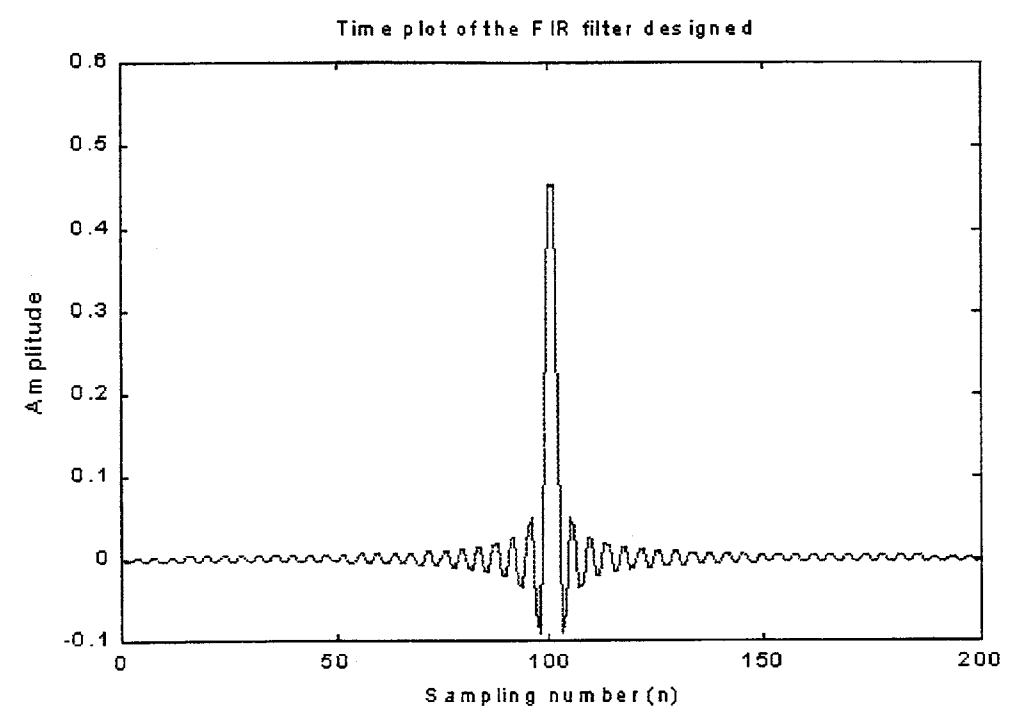

Figure 12 Time plot produced **by** FIR Black Box through the MATLAB engine.

#### 4.2 Assembly Files

The assembly **(ASM)** files are output files from the DSP-I. These files are then compiled using TI's compiler to compile the **ASM** files to DSK code. The **ASM** files are created **by** acquiring the necessary data from the black boxes on the DSP-I. Each box has its own execution code and memory layout. The **DSP-I** takes each box's execution code and places them in the respective sections: receive, transmit, and wait. **If** identical variable names are found in the memory layout, the **DSP-I** will change subsequent variable names such that the names do not interfere with each other. Besides assembly code found in the black boxes, the **DSP-I** inserts assembly code for initializing the **AIC** given the variables found in the Input box and the Output box. The program also places an interrupt initialization code for the **DSP** engine for interrupts that deal with receiving data from the AIC and transmitting data to the AIC. Sample assembly code can be found in the Appendix of this paper.

### **5 Conclusions**

The DSP-Interface provides an abstraction barrier between the assembly code and the filter design. The user needs only to know how he wants his filter to act, and the rest is done **by** the interface program. The user can create different types of FIR filters using different window designs and different cut-off frequencies. The user can change the sampling rate of the AIC on the TI starter kit. Finally, the user has the ability to view his filter through graphs. Adding this program to the TI compiler and TI linker completes the **DSP** component. The user has the needed algorithms and the needed set of tools to help him set up the component to fit into the system and act as any other component in his library.

#### **5.1 Applications**

There are many applications for the DSP-Interface. In schools, the professor can use the program to help teach students digital signal processing through hands-on experience. The layer of abstraction between the digital signal processing and TI specific assembly code helps the professor give students the hands-on experience without the complications of teaching assembly code. This lets the professor focus on teaching digital signal processing. Companies can use the program to help simulate and test basic **DSP** systems and ideas before investing money into creating the real system. DSP-I can also be used at home. Since programming the chip will be easy, home-users and enthusiasts can place **DSP** engines throughout their system for different purposes without programming in assembly.

DSP-I is a functional tool for the **DSP** component. The designer has the ability to use **DSP** technology inside his designs without worrying about how to code the **DSP** engine. An example is a student taking a laboratory class. The student is required to increase the SNR in his system. Before, the student had only analog components at his disposal. With **DSP-I,** he is able to use the TI starter kit as a component in his system. The student then generates the necessary **ASM** code for operating the TI kit using the same program. He downloads the generated assembly file and hooks up the TI Starter Kit to the rest of his system.

#### **5.2 Improvements**

As with all programs, there is never an end to the improvements and features one can add. There will always be better ways of handling routines and designing dialog boxes. There will be better ways of handling data storage and calculations. There will always be better ways of writing help guides. The improvements given below are broken down into sections. Most of the improvements address either the robustness<sup>7</sup> of the program or key methods that were left out due to time constraints.

#### **5.1.1** Main DSP-I

One of the essential methods that were left out of the main **DSP-I** was the ability for the program to call the TI compiler and TI linker. Currently the user must manually assemble the code and download it onto the **DSP** chip. **By** adding this feature, the user can click on a menu item and let the program handle the compilation and download. This feature was originally in

 $^7$  Robustness usually refers to the ability of the program to stay running if there is a human or computer generated error. This usually includes the wrong button push or wrong file access call.

the proposal. However, due to time constraint, this part of the program was never implemented. The framework for including this feature is already in place. The remaining ideas and code to to implement include determining how Microsoft **VC++** handles **DOS** commands and how to invoke executables from within the main program. **By** adding this feature, the program will truly abstract the user from the TI assembly code and assembly calls.

The main program displays the MATLAB output in a window. Currently the program has difficulties when accessing this window. Sometimes the program will crash when the window is opened and then closed. Sometimes the program will crash with the window is opened, but the error is not repeatable. Due to time constraint, the source of error was not found. Further research should be conducted into correcting this error. For now, when using this program, be careful when using the output window.

Another feature absent is the ability to dynamically add ActiveX controls to the program. Currently, the ActiveX control class **ID** is hard-coded into the code. The user is unable to dynamically add or subtract controls. Future versions will include the ability to dynamically load user written ActiveX controls and dynamically change the different types of black boxes available for the user at run-time.

Another feature missing is the ability to delete connections from one black box to another. Currently the only way to delete connections is to delete the boxes that are connected. Some attempts to implement this feature were made, but they all ended in failure. Future version will make it possible to create connections and delete them without having to delete the boxes that are connected.

Finally, the current program can only connect black boxes in series. The program is unable to process connections in parallel. Adding this feature will be able to give the user more

flexibility in the way he creates the **DSP** component. This feature should be implemented after the connection feature, as stated in the above paragraph.

#### **5.1.2** MATLAB function call

The MATLAB engine currently is activated and called through threaded function calls. Access to the MATLAB engine is relegated to a secondary thread. The reason behind this design choice is that the MATLAB API does not seem to have a time-out response or cancel function. Without either of these two features, the main program can call MATLAB and get hung, locking out user input. However, during one of the many test runs, a dialog box appeared from MATLAB stating that there in fact is a time-out in the **MATLAB** engine.

**If** MATLAB does have this time-out response mechanism, then it is possible for the MATLAB engine to run on the main thread. **By** running MATLAB engine on the main thread, it makes it possible to run this program with one less thread. Extra threads are taxing on the system and memory. Furthermore, the program will not have to worry about faulty user input to MATLAB because the **MATLAB** engine will return a time-out error.

#### *5.1.3* Black Boxes

Because of time constraints, only the FIR black box was created, and it was created with minimal functionality. Improvements would include finishing the FIR black box and adding other boxes such as an Infinite Impulse Response (IIR) Black Box. These new boxes will help the user create more sophisticated **DSP** components. Currently the interface between the ActiveX control and the DSP-Interface is rigid and basic. Further research can redefine the interface and make it more intuitive for future programmers to write their own black boxes.

The assembly code found in the black boxes was written hastily and not modular. Future black boxes should have more efficient and more robust code.

Another improvement would be to give control of the bandpass cut-off frequencies to the Input Black Box. Currently, the bandpass frequency is locked. **By** adding this new feature, the user will have more control.

Finally, another improvement would be the ability to directly subclass from ActiveX controls. Currently, the subclass is indirect. (See ActiveX controls **-** Black Box section for more detail). If it is possible to directly subclass from an ActiveX control, then extra method calls<sup>8</sup> can be saved, which in turn will create a more efficient system.

 $\frac{1}{2}$ 

<sup>&</sup>lt;sup>8</sup> Method calls are expensive because they have overhead such as, stack pushes, stack pops, setting and cleaning local variables, and returning pointer.

# **6 Acknowledgements**

I would like to thank my professor for helping through this thesis, from the proposal to encouraging me while **I** programmed, and to the writing of the thesis. I would like to thank my friends for not bugging me while I worked in my room. **I** would especially want to thank my friend Shiu-Chung Au for proofreading my thesis and laughing at my grammar mistakes. **I** would like to thank CBF for praying for me and making sure that I was doing okay. I want to thank Janet Liu and Theresa Huang for being awake early in the morning to talk to me while I wake up.

I want to that **GOD** for carrying me through the past two months of hard work. HE pulled me through this tough endeavor.

# **7 Appendix**

# **7.1 Sample output ASM file**

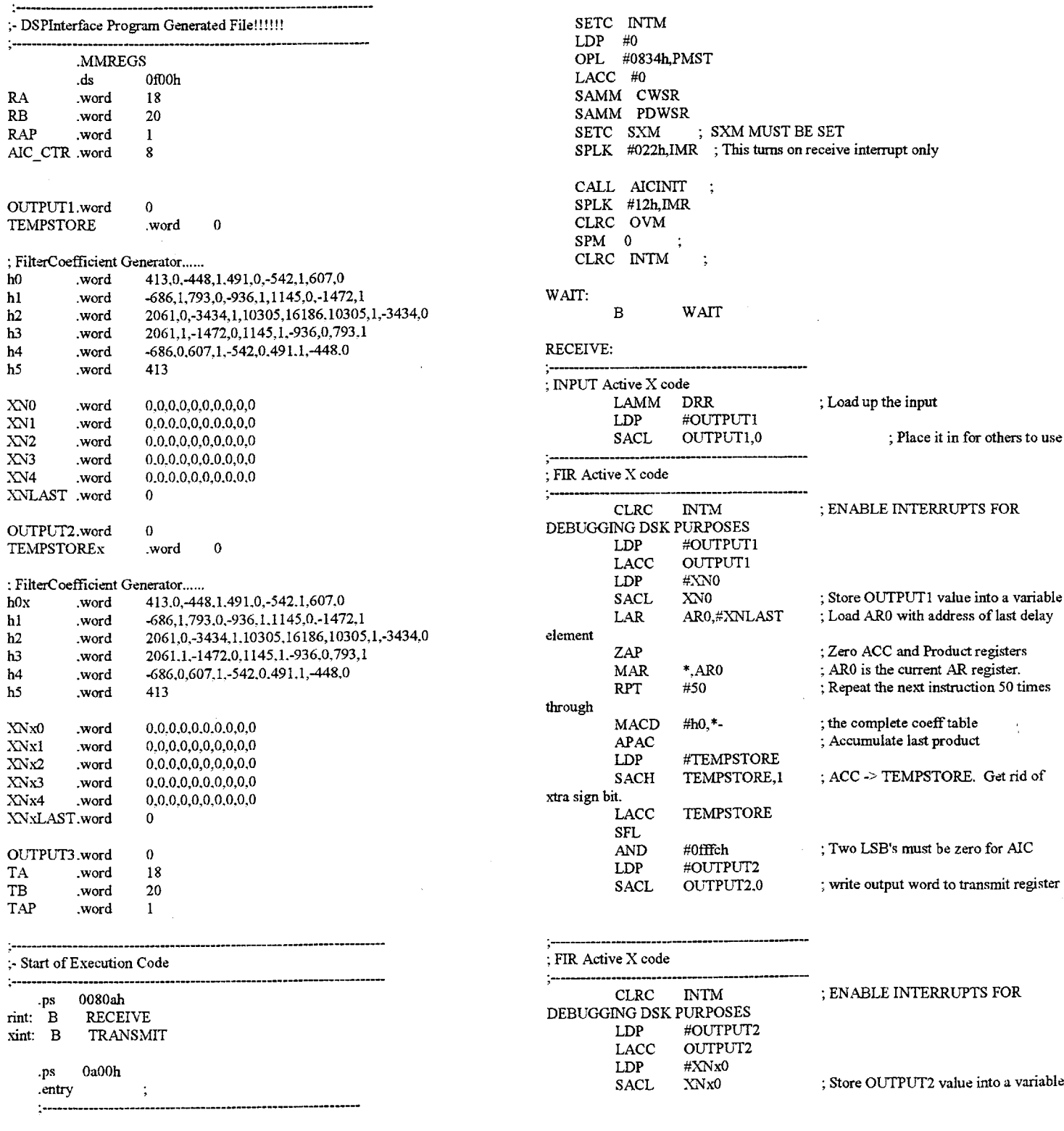

 $\bar{\beta}$ 

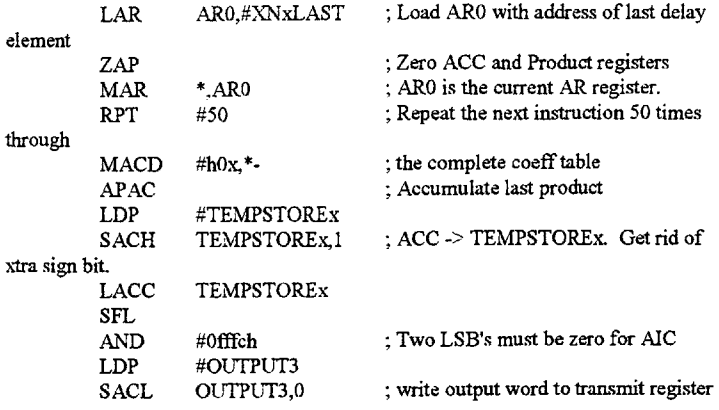

#### **OUTPUT** Active X code

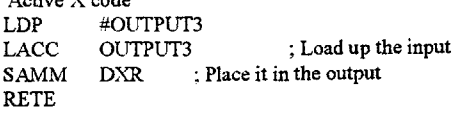

#### TRANSMIT:

RETE

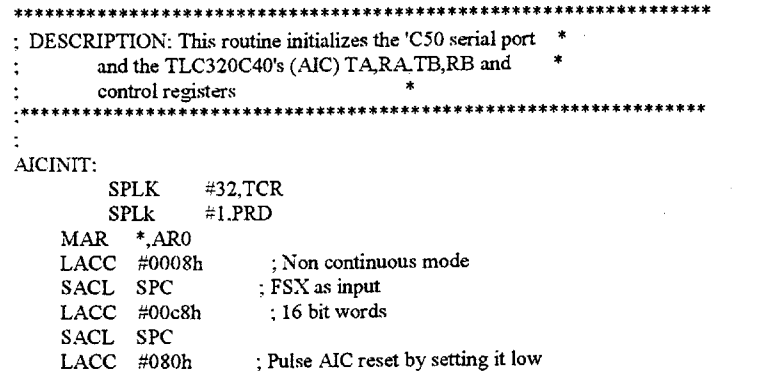

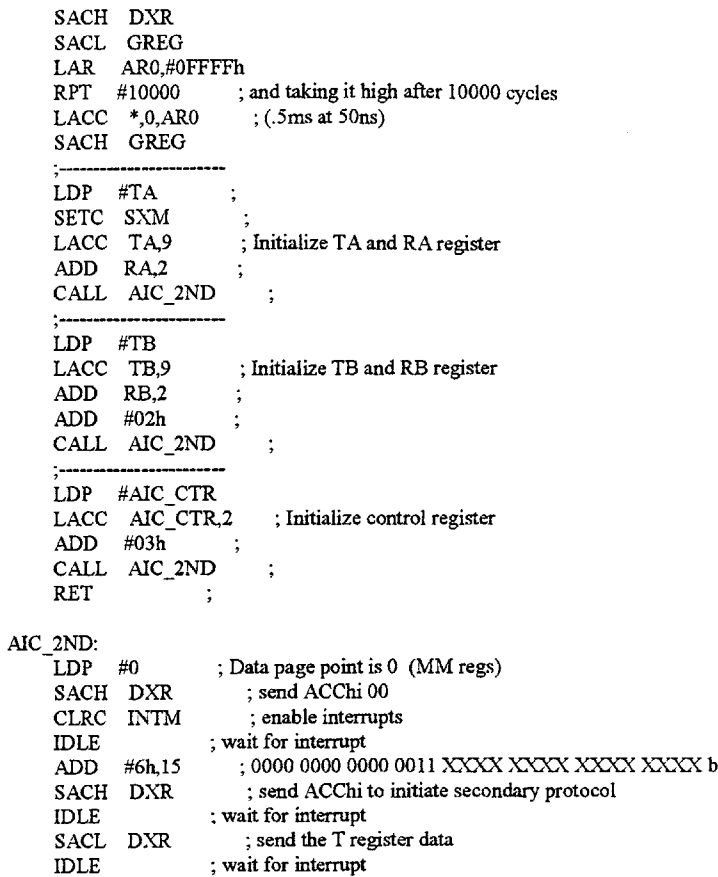

**LACL** *#0* **SACL** DXR clear ACClo ; send another to make sure 1st word got sent

 $\frac{\epsilon}{2}$ 

**SETC** INTM wait for interrupt

 $\ddot{\phantom{a}}$ 

 $\mathcal{L}^{\mathcal{A}}$ 

IDLE

RET **.END**

#### **7.2 ActiveX control - DSP-I interface specifications**

As stated in the main text, the interface between the ActiveX control and the DSP-I is rigid. The identification numbers have to be exact and the passing of arguments and results has to be exact. Below states the rules for creating new ActiveX controls for use in the DSP-I.

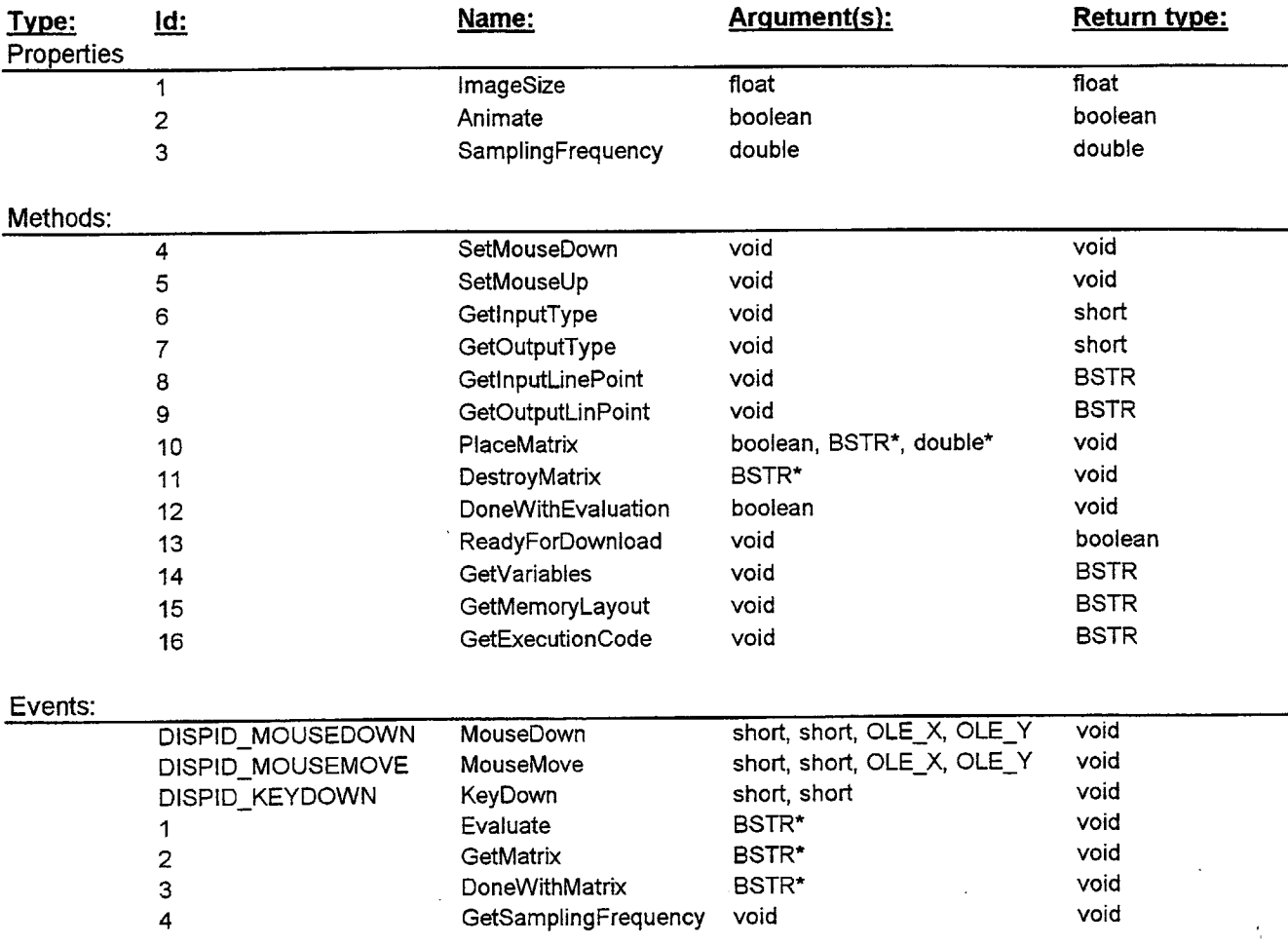

The methods GetInputType and GetOutputType returns a short with the following number:<br>0 error

- **0** error
- **I** no connection
- 2 time-based

**3** frequency-based

The methods GetinputLinePoint and GetOutputLinePoint returns a string in a specific order:

"<x-coordinate>,<y-coordinate>" if this is not followed correct, the DSP-I will not know where to paint the connection lines.

The method GetVariables should return all the variables found in GetMemoryLayout. If not all the variables are included here, there is a possibility that the compiler will miss identical variables. This might confuse the assembler and the execution of the code after it is rnnning on the **DSP** chip

The method GetExecutionCode should have tags in it. The tags used are RECEIVE\_BEGIN, RECEIVE\_END, TRANSMIT\_BEGIN, TRANSMIT\_END, WAIT\_BEGIN, and WAIT\_END. These correspond to the different sections that the TI assembly code can be placed: receive, transmit, and wait.

 $\tilde{\mathbb{C}}$ 

# **7.3 CBaseDSPControl**

 $\bar{z}$ 

This class was used as wrapper for wrapping the black boxes found in the **DSP-I**

There is the header file and the CPP file:

 $\Delta \phi = 0.01$  and  $\Delta \phi = 0.01$ 

 $\cdot$ 

 $\frac{t}{2}$ 

**//** Machine generated IDispatch wrapper class(es) created **by** Microsoft Visual **C++**

**/NOTE:** Do not modify the contents of this file. If this class is regenerated **by** // Microsoft Visual **C++,** your modifications will be overwritten.

// CBaseDSPControl wrapper class

class CBaseDSPControl **:** public CWnd

protected:

{

DECLARE\_DYNCREATE(CBaseDSPControl) public: CLSID GetClsid() { return m clsid; } void SetClsid(CLSID clsid) **{** m\_clsid **=** clsid; } virtual BOOL Create(LPCTSTR lpszClassName, LPCTSTR lpszWindowName, DWORD dwStyle, const RECT& rect, CWnd\* pParentWnd, **UINT** nID, CCreateContext\* pContext **= NULL)** { return CreateControl(GetClsid(), lpszWindowName, dwStyle, rect, pParentWnd, nID); } BOOL Create(LPCTSTR lpszWindowName, DWORD dwStyle, const RECT& rect, CWnd\* pParentWnd, UINT nID, CFile\* pPersist **= NULL,** BOOL bStorage **= FALSE,** BSTR bstrLicKey **= NULL)**

{ return CreateControl(GetClsido, lpszWindowName, dwStyle, rect, pParentWnd, nID, pPersist, bStorage, bstrLicKey); }

*//* Attributes

public:

float GetImageSize(); void SetImageSize(float); BOOL GetAnimate(); void SetAnimate(BOOL); double GetSamplingFrequency(); void SetSamplingFrequency(double);

/Operations

public:

void SetMouseDown(); void SetMouseUp(); short GetInputType(); short GetOutputType(); CString GetInputLinePoint(); CString GetOutputLinePoint(); void PlaceMatrix(BOOL FoundIt, BSTR\* variable, double\* value); void DestroyMatrix(BSTR\* variable); void DoneWithEvaluation(BOOL flag); BOOL ReadyForDownload(); CString GetVariables(); CString GetMemoryLayout(); CString GetExecutionCode(); void AboutBox();

private:

CLSID m\_clsid; }

/ Machine generated IDispatch wrapper class(es) created **by** Microsoft Visual **C++**

**/NOTE:** Do not modify the contents of this file. If this class is regenerated **by** // Microsoft Visual **C++,** your modifications will be overwritten.

#include "stdafx.h" #include "templatedspcontroll.h"

// CBaseDSPControl

IMPLEMENT\_DYNCREATE(CBaseDSPControl, CWnd)

// CBaseDSPControl properties

```
float CBaseDSPControl::GetImageSize()
₹
         float result;
         GetProperty(0x1, VT_R4, (void*)&result);
         return result;
}
```

```
void CBaseDSPControl::SetmageSize(float propVal)
```
SetProperty(Ox1, VT\_R4, propVal);

```
₹
```
ł

{

```
BOOL CBaseDSPControl::GetAnimate()
```

```
BOOL result;
GetProperty(0x2, VT BOOL, (void*)&result),
return result;
```

```
}
```
{

}

{

```
void CBaseDSPControl::SetAnimate(BOOL propVal)
```
SetProperty(Ox2, VT\_BOOL, propVal);

```
double CBaseDSPControl::GetSamplingFrequency()
```
double result GetProperty(0x3, VT\_R8, (void\*)&result); return result

```
}
```
void CBaseDSPControl::SetSamplingFrequency(double propVal)

{ $SetProperty(0x3, VT_R8, propVal);$ 

```
// CBaseDSPControl operations
```

```
void CBaseDSPControl::SetMouseDown()
```

```
{ InvokeHelper(0x4, DISPATCH_METHOD, VT_EMPTY, NULL, NULL);
₹
```

```
void CBaseDSPControl::SetMouseUp()
{
```
InvokeHelper(0x5, DISPATCH\_METHOD, VT\_EMPTY, **NULL, NULL);**

}

```
short CBaseDSPControl::GetlnputType()
{
        short result;
        InvokeHelper(0x6, DISPATCH_METHOD, VTI2, (void*)&result, NULL);
        return result;
I
short CBaseDSPControl::GetOutputType()
{
        short result;
        InvokeHelper(0x7, DISPATCH_METHOD, VT_I2, (void*)&result, NULL);
        return result;
I
CString CBaseDSPControl::GetInputLinePoint()
₹
        CString result;
        InvokeHelper(0x8, DISPATCH_METHOD, VT_BSTR, (void*)&result, NULL);
        return result
}
CString CBaseDSPControl::GetOutputLinePoint()
{
        CString result
        InvokeHelper(0x9, DISPATCH_METHOD, VT_BSTR, (void*)&result, NULL);
        return result;
}
void CBaseDSPControl::PlaceMatrix(BOOL FoundIt, BSTR* variable, double* value)
{
        static BYTE parns[]=
                 VTS_BOOL VTS_PBSTR VTS_PR8;
        InvokeHelper(Oxa, DISPATCH_METHOD, VT_EMPTY, NULL, parms,
                  FoundIt, variable, value);
}
void CBaseDSPControl::DestroyMatrix(BSTR* variable)
\{static BYTE parms[]=
                 VTS PBSTR;
        InvokeHelper(Oxb, DISPATCH_METHOD, VT_EMPTY, NULL, parms,
                  variable);
}
void CBaseDSPControl::DoneWithEvaluation(BOOL flag)
\{static BYTE parms[] =
                 VTS BOOL;
        InvokeHelper(Oxc, DISPATCH_METHOD, VT_EMPTY, NULL, parms,
                  flag);
}
BOOL CBaseDSPControl::ReadyForDownload()
{
        BOOL result;
        InvokeHelper(Oxd, DISPATCH_METHOD, VTBOOL, (void*)&result, NULL);
        return result;
I
```
CString CBaseDSPControl::GetVariables() { CString result; InvokeHelper(Oxe, DISPATCH\_METHOD, VT\_BSTR, (void\*)&result, NULL); return result; **I** CString CBaseDSPControl::GetMemoryLayout() { CString result; InvokeHelper(0xf, DISPATCH\_METHOD, VT\_BSTR, (void\*)&result, NULL); return result; } CString CBaseDSPControl::GetExecutionCode() { CString result; InvokeHelper(Ox10, DISPATCH\_METHOD, VTBSTR, (void\*)&result, **NULL);** return result **I** void CBaseDSPControl::AboutBox() { InvokeHelper(Oxfffffdd8, DISPATCH\_METHOD, VT\_EMPTY, **NULL, NULL); I**

f,

## **7 References**

- **1)** Oppenheim, Alan V. and Schafer, Ronald W, Discrete-Time **Signal** Processing, Englewood Cliffs, New Jersey, Prentice Hall, **1989, pg.** 1-2, 403-490.
- 2) Bums, Steve, "An electrocardiogram Detector for the Boston Museum of Science", **MIT 6.121** class notes, Cambridge, MA, **1998.**
- **3)** Huhta, James **C.** and Webster, **J. G.** "60-Hz Interference in Electrocardiography", IEEE Transactions on Biomedical Engineering vol. **BME-20,** no. 2, March **1973.**
- 4) Lilly, L. **S.,** Pathophysiology of Heart Disease, **pg.** *65-71.*
- *5)* Bums, Steve, "General Overview", handout for **MIT 6.121** class on BioElectronics Laboratory class, February, **1998.**
- **6)** Platt, Daivd **S.,** The Essence of **COM** with ActiveX: **A** programmer's workbook. **<sup>2</sup> d** edition, Upper Saddle River. **NJ,** Prentice Hall PTR, **1998.**
- **7) MSDN** Visual Studio **CD** Helper
- **8)** MATLAB webpage: http://www.matworks.com
- **9)** MATLAB: External Interface Guide. The MathWorks, Inc. 1994.
- **10)** MATLAB: Student Edition User's Guide. Version *5.* The MathWorks, Inc. Prentice-Hall, Inc. Upper Saddle River, **NJ. 1997.**
- **11)** TI TMS320C5x User's Guide. Custom Printing Company. Owensville Missouri. **1996.**
- 12) TI TMS320C5x **DSP** Starter Kit: User's Guide Microprocessor Development Systems, Custom Printing Company. Owensville Missouri. **1996.**
- **13)** Analog Interface Circuit Data Sheet number **SLASO14E -** May **1995.** Texas Instruments Incorporated.